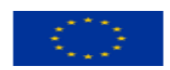

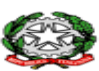

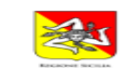

**ISTITUTO ISTRUZIONE SUPERIORE STATALE "GALILEO FERRARIS"** Salta Centrale Via Trapani, 4 Acireale 20956136030 - Sede Staccata Via Galvani, 5 Acireale 20956136015<br>C.F.: 81001950872 – Codice Univoco Ufficio: UF5WAN – C.M.: CTIS03300R Tecnico e Professionale<br>TF033019: Amministrazione Electronica e Maxematica, Meccatronica ed Energía<br>CTRI03301C: Manutenzione e Assistenza Tecnica, Socio Sanitario<br>CTRI03301C: Manutenzione e Assistenza Tecnica, Socio Sanitario<br>raris.edu.it – pec: ctis03300r@pec.istruzione. www.iissferraris.edu.it

**Circolare N. 064**

**Ai Docenti**

E p.c. Al D.S.G.A. Al Personale ATA Al Sito Web

### **OGGETTO**: **Invio Programmazione Disciplinare e di Classe**

Si comunica che sono disponibili nell'Area Riservata del Sito Web, sezione "Materiale Consigli di Classe e scrutini  $\rightarrow$  Ottobre 2023," i modelli per le Programmazioni individuali e di Classe.

Tutti i Docenti sono invitati entro **Martedì, 7 novembre 2023** a compilare il modello disciplinare individuale (**es.: Programmazione-Inglese-Classe-5AEN**) e inserirlo nel Registro Argo didUP secondo la procedura di seguito descritta.

Ciascun Coordinatore compilerà la Programmazione di Classe (**es.: Programmazione-Classe-5AEN**) e la invierà nel Registro Argo didUP entro **Martedì, 14 novembre 2023**, utilizzando la medesima procedura di seguito descritta.

I file inviati verranno protocollati e archiviati automaticamente.

In allegato, un breve tutorial su come immettere le Programmazioni nel Registro Argo didUP.

Acireale, 11 ottobre 2023

Il Dirigente Scolastico *(Prof.re Orazio Barbagallo)* (Firma autografa omessa ai sensi dell'art. 3 del D.Lgs. n° 39/1993)

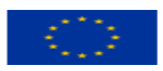

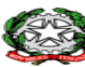

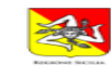

**ISTITUTO ISTRUZIONE SUPERIORE STATALE "GALILEO FERRARIS"** Sede Centrale Via Trapani, 4 Acireale 20956136030 - Sede Staccata Via Galvani, 5 Acireale 20956136015<br>C.F.: 81001950872 – Codice Univoco Ufficio: UF5WAN – C.M.: CTIS03300R Tecnico e Professionale<br>CTTF033019: Amministrazion Electronica e Maxematica, Meccatronica ed Energía<br>CTRI03301C: Manutenzione e Assistenza Tecnica, Socio Sanitario<br>CTRI03301C: Manutenzione e Assistenza Tecnica, Socio Sanitario<br>raris.edu.it – pec: ctis03300r@pec.istruzione. www.iissferraris.edu.it

# **Programmazione didattica (individuale e di Classe) e altri Documenti**

I docenti possono pubblicare nella sezione **Didattica -> Programmazione Didattica** i documenti inerenti:

- $\bullet$  la Programmazione di Classe e quella d<sup>o</sup>sciplinare;
- la Relazione finale delle singole discipline.

L'anno scolastico presentato è quello corrente, ma è possibile selezionare anni scolastici diversi per una rapida consultazione dei documenti più datati.

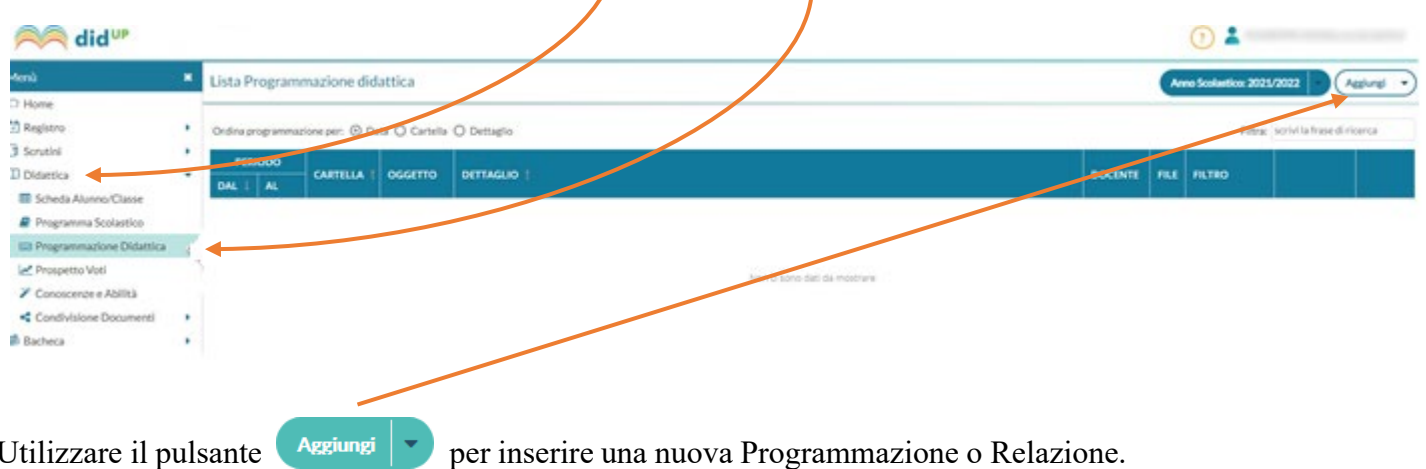

**La funzione ▼ Gestione Cartelle NON va utilizzata**: non è consentito creare nuove cartelle né modificare quelle esistenti perché **non sono personali**, ma utilizzare le Cartelle esistenti.

## **Aggiunta di un nuovo documento: Programmazione, Relazione finale o altro**

La finestra di inserimento dei documenti della Programmazione Didattica è suddivisa in due tab: *Dettaglio* e *Destinatari*.

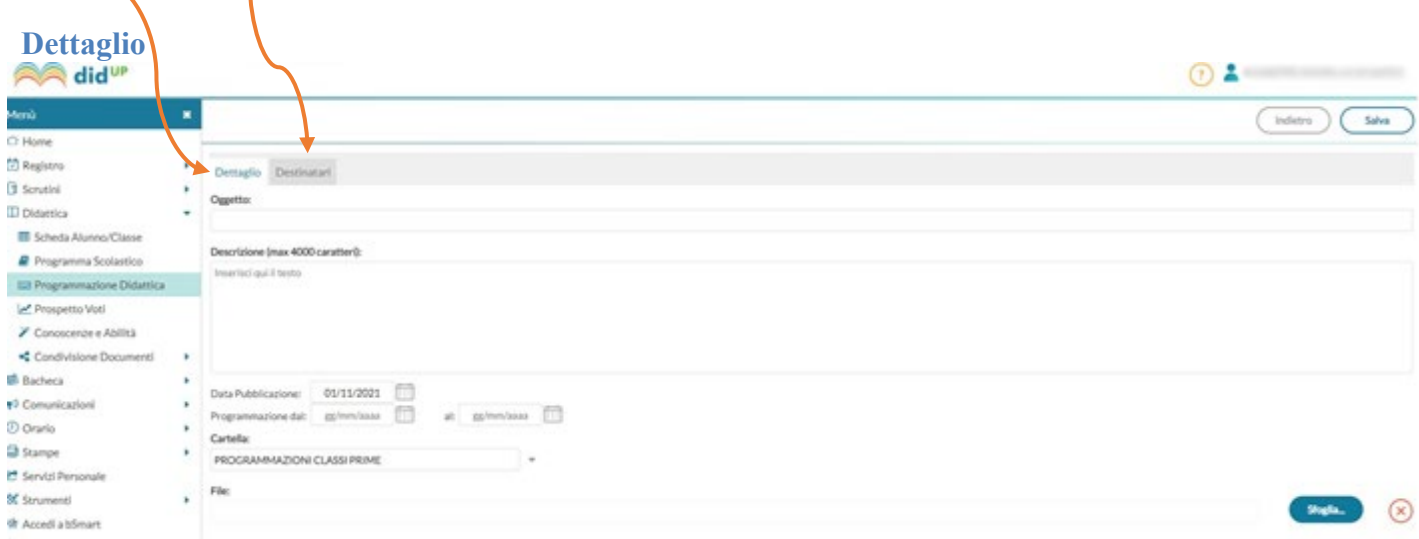

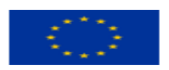

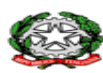

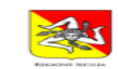

**ISTITUTO ISTRUZIONE SUPERIORE STATALE "GALILEO FERRARIS"** Salta Centrale Via Trapani, 4 Acireale 20956136030 - Sede Staccata Via Galvani, 5 Acireale 20956136015<br>C.F.: 81001950872 – Codice Univoco Ufficio: UF5WAN – C.M.: CTIS03300R Tecnico e Professionale<br>TF033019: Amministrazione Sede Electronica, Informatica, Meccatronica ed Energia<br>CTRI03301C: Manutenzione e Assistenza Tecnica, Socio Sanitario<br>raris.edu.it – pec: ctis03300r@pec.istruzione.it – mail: ctis03300r@ mail: ctis03300r@istruzione.it www.iissferraris.edu.it

#### **Nella sezione "Dettaglio" occorre:**

- specificare un oggetto (Programmazione di Italiano Classe 5AEN) e una descrizione libera (Programmazione disciplinare di Italiano) riguardante il documento;
- impostare una data di pubblicazione (che per default sarà quella corrente) e un intervallo di validità entro cui il documento sarà consultabile e scaricabile dai Docenti all'interno del Registro (es.: 01/09/2023 – 31/08/2024);
- specificare la cartella a cui appartiene la Programmazione da inserire: Programmazione Classe 1AEN, Programmazione Classe 2AEN, etc.;
- cliccare su "Sfoglia" e allegare il file in formato .PDF

#### **Nella sezione "Destinatari" occorre:**

- Filtro Classi: selezionare "Classi singole" e, cliccando su "scegli", selezionare la Classe di interesse;
- Filtro Materie: selezionare "Qualsiasi."

### **Visualizzazione all'interno del Registro**

Nel Registro didUP (Registro  $\rightarrow$  Planning Settimanale  $\rightarrow$  Classe 5<sup>a</sup> AEN), la voce di menu *Programmazione Didattica* consente la visualizzazione dei documenti che i Docenti hanno pubblicato e che riguardano nello specifico quella Classe e disciplina su cui il Docente sta operando.

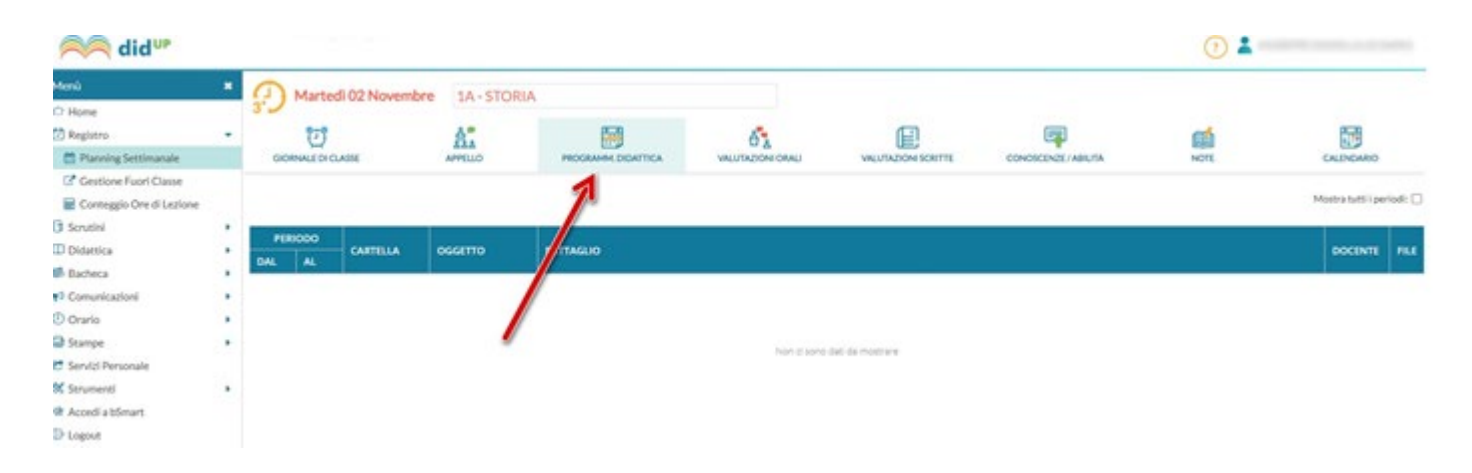